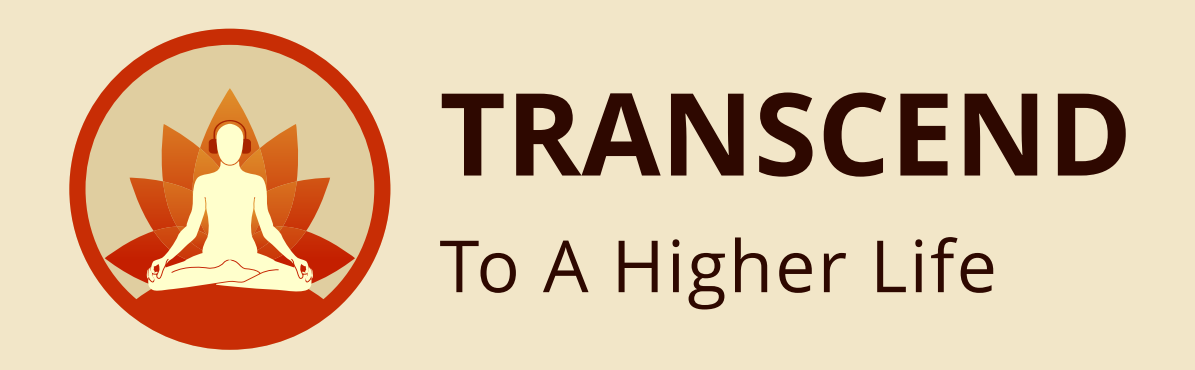

**Transcend Bulk Details Temple Specific**

**Transcend is world's first-of-its-kind app with unified platform, offering both audio and eBooks. This app brings to your fingertips the timeless wisdom of the books written by His Divine Grace A C Bhaktivedanta Swami Prabhupada.**

**We have converted 5.6 crores words spanning over 2.7 lakh pages of Srila Prabhupada's books into Audio and eBooks. In this app we share with you Srila Prabhupada work through 8000 + hours of audio and 600 plus eBooks, available in 11 different languages.**

**This app has the entire B Gita, Srimad Bhagavatam, Chaitanya Charitamrita and many other such spiritual books.**

**Along with purchasing physical books, curated collections, single language packs, we have facility of purchasing in bulk too. Lets dive into details of the same.**

*Introducing,* 

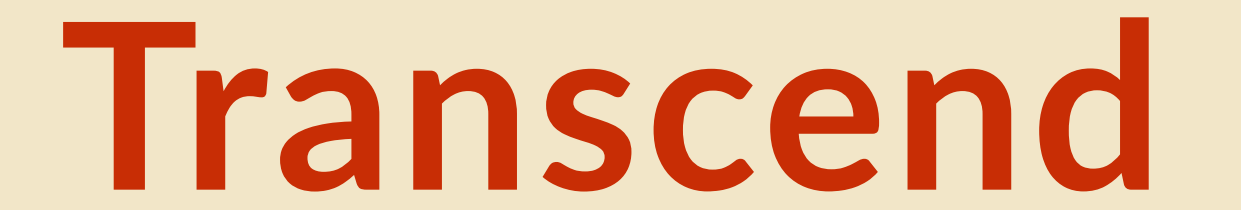

#### Everything self-help and Transformative,

**One time Purchas** 

ong use on 2 devic

d's First App With T<br>**oks & eBooks** together!

Get it now

Feature Services We Offer

*in your pocket.*

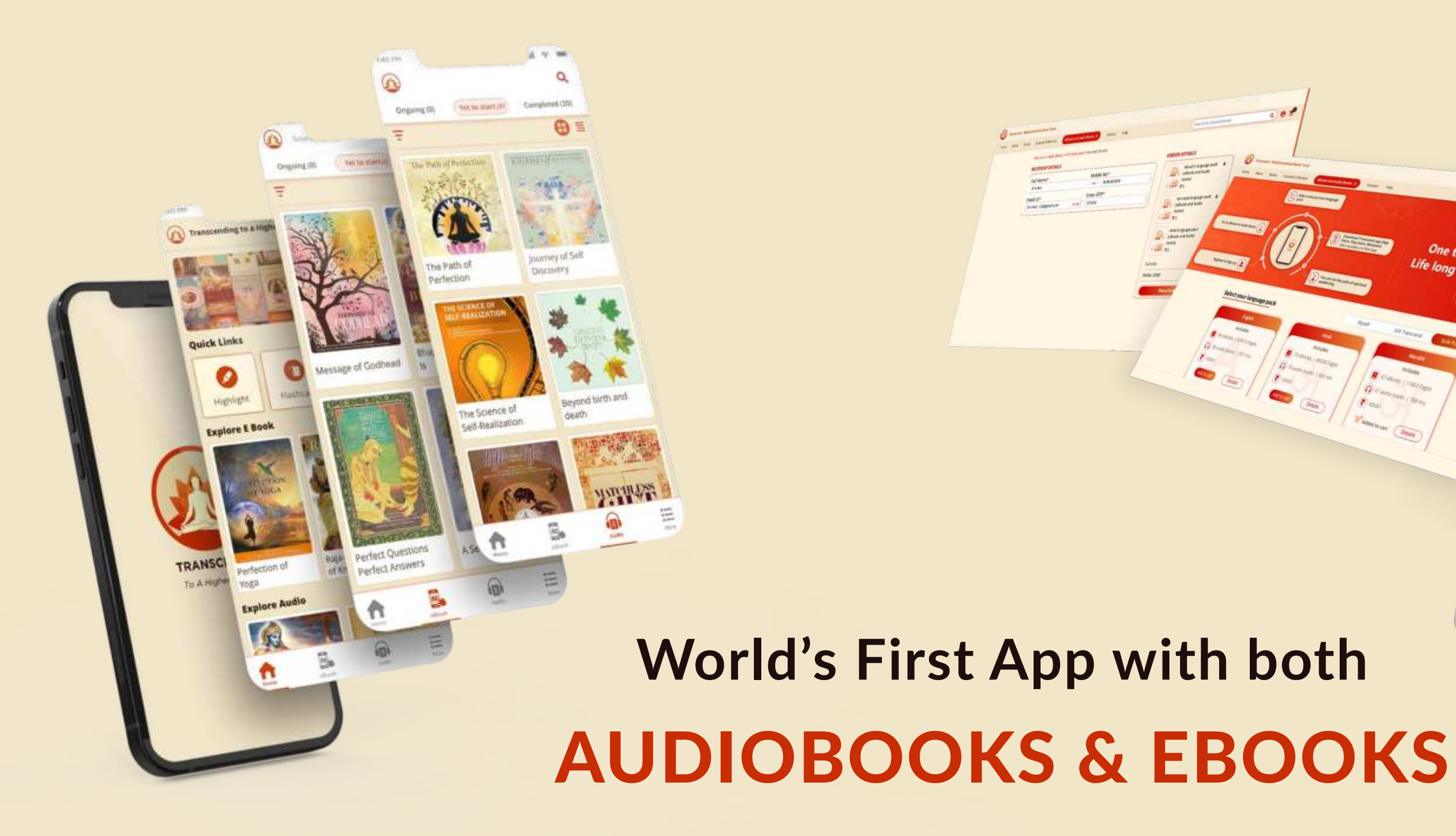

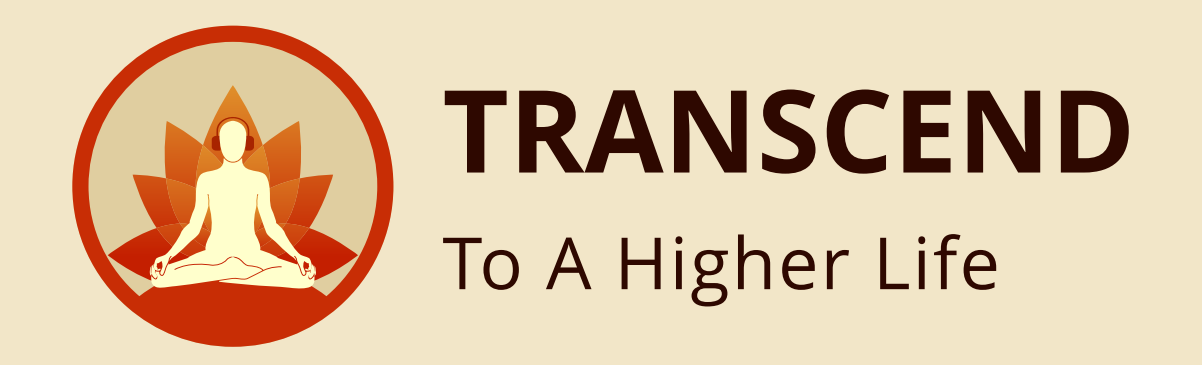

### Enter Transcend website URL in Browser **HTTPS://TRANSCENDSTORE.COM/**

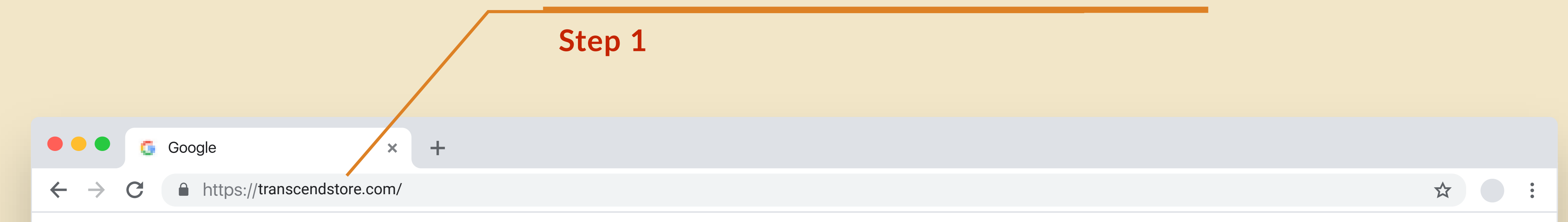

 $\Phi_{\rm c}$ 

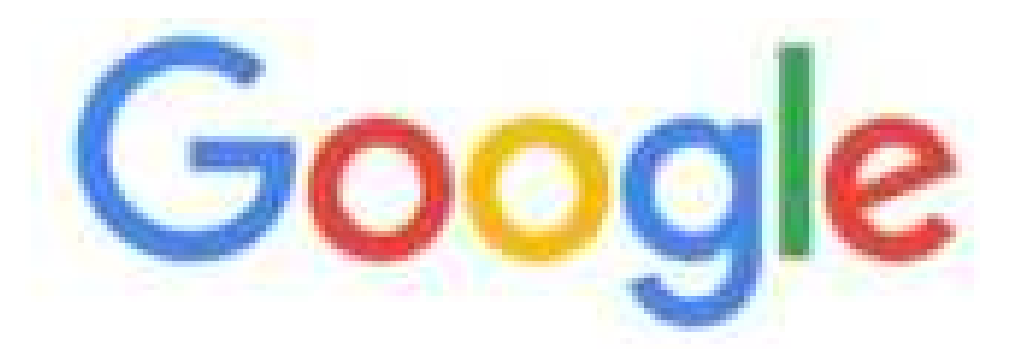

Q. Search Google or type a URL

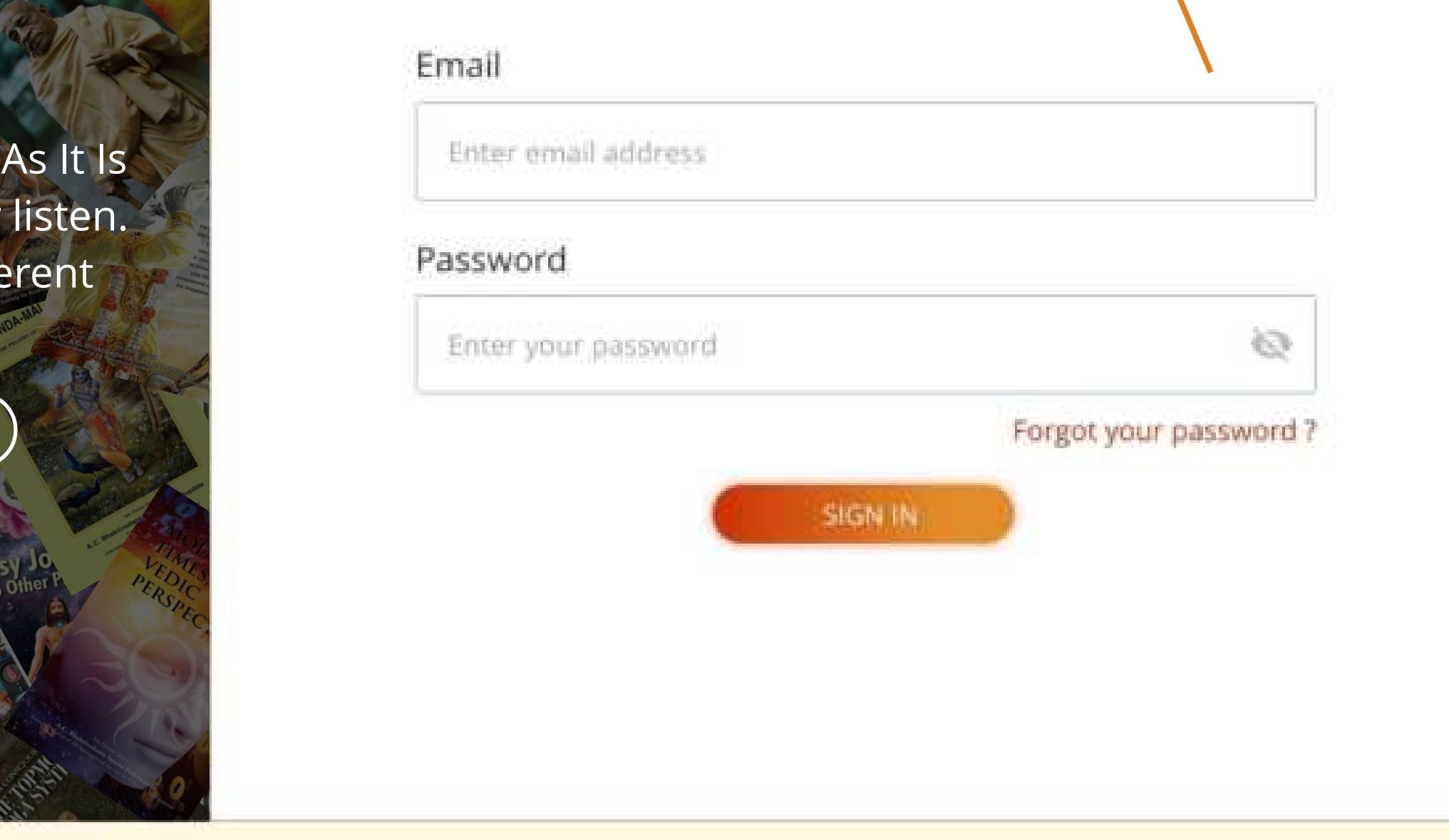

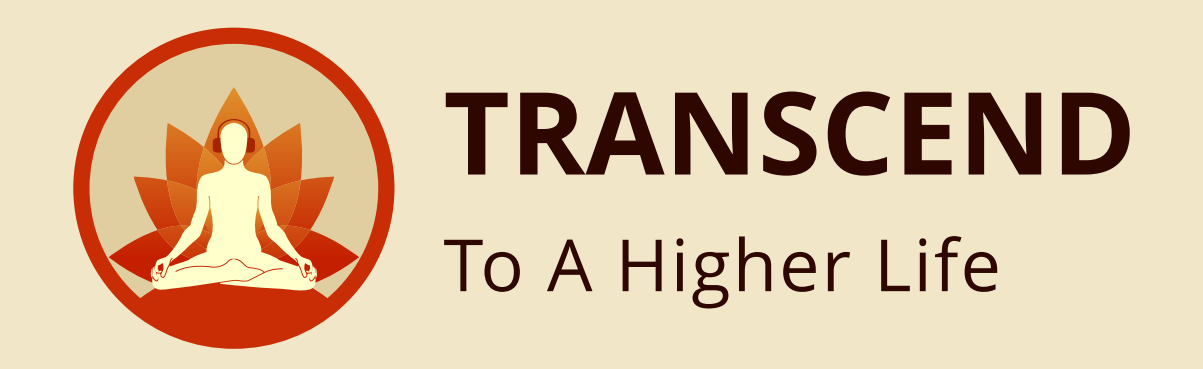

#### Sign in with your credentials **EMAIL ADDRESS & PASSWORD**

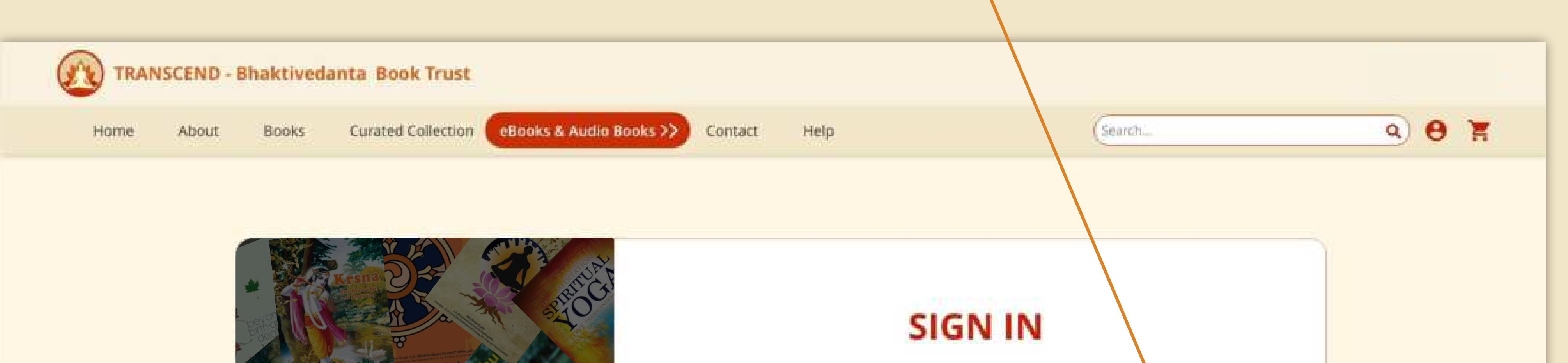

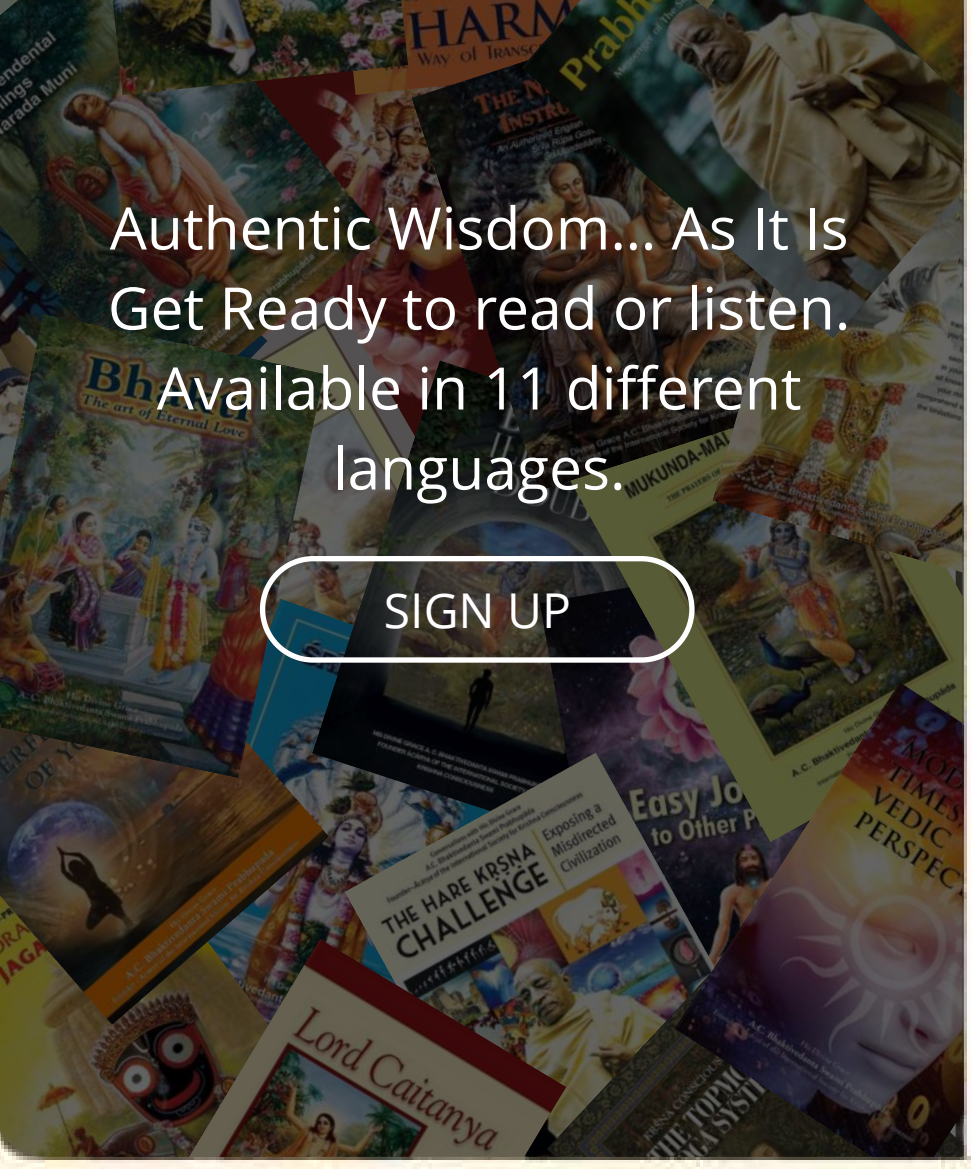

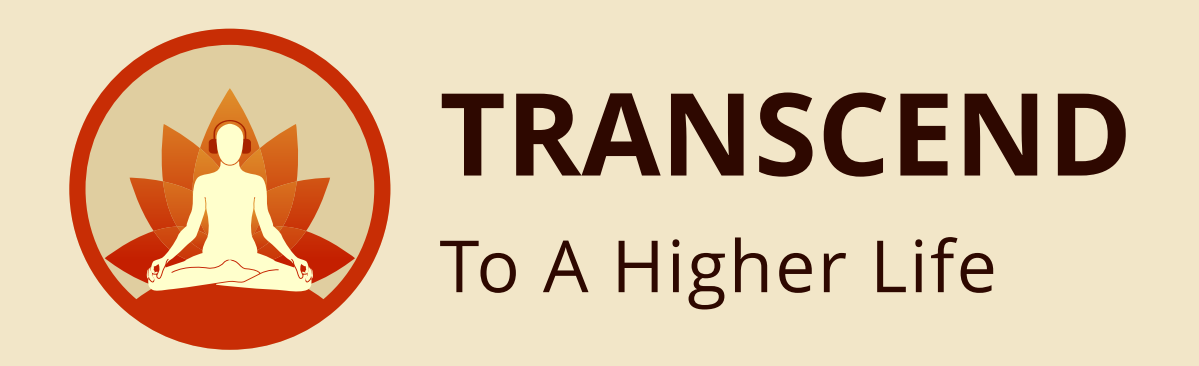

#### After Login, you will land in **HOME PAGE**

**Step 3**

**Step 4**

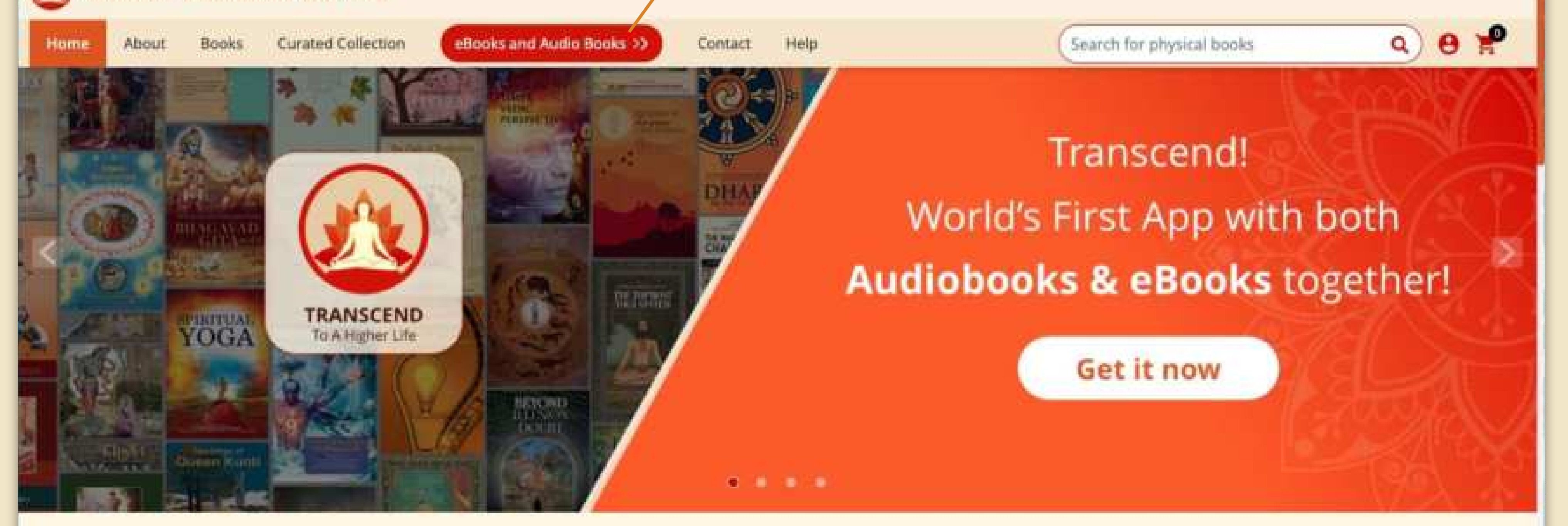

#### **Feature Services We Offer**

Unlock the ancient spiritual wisdom - Transcend mobile app brings the entire divine library to you with just a tap on your screen. World's first app with over<br>8000 hours of audio recordings, 600+ free eBooks, with ease of

**EXPLORE MORE** 

Click here to go to **EBOOKS & AUDIO BOOKS**

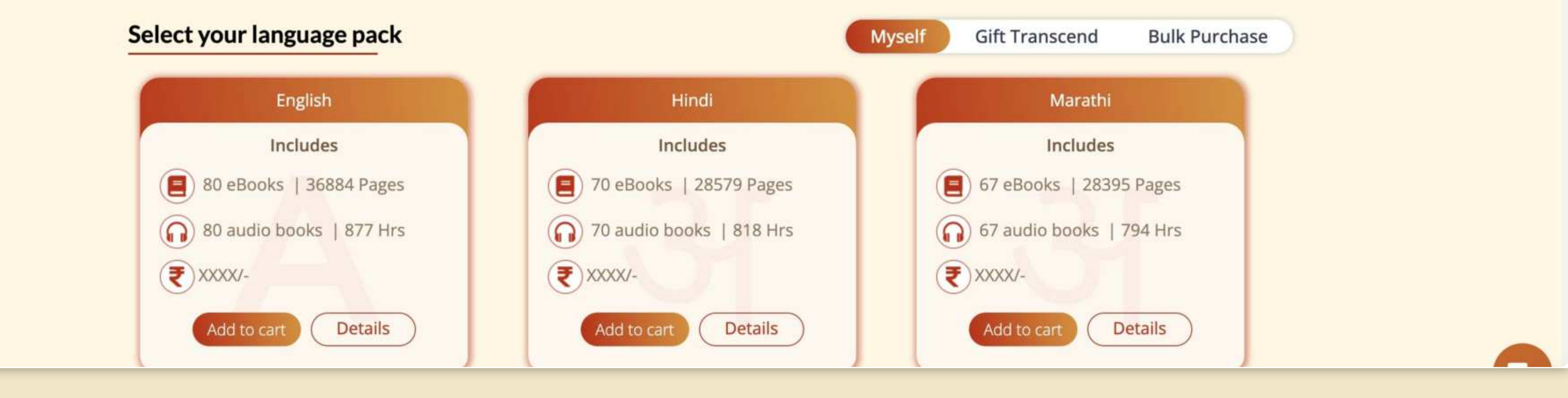

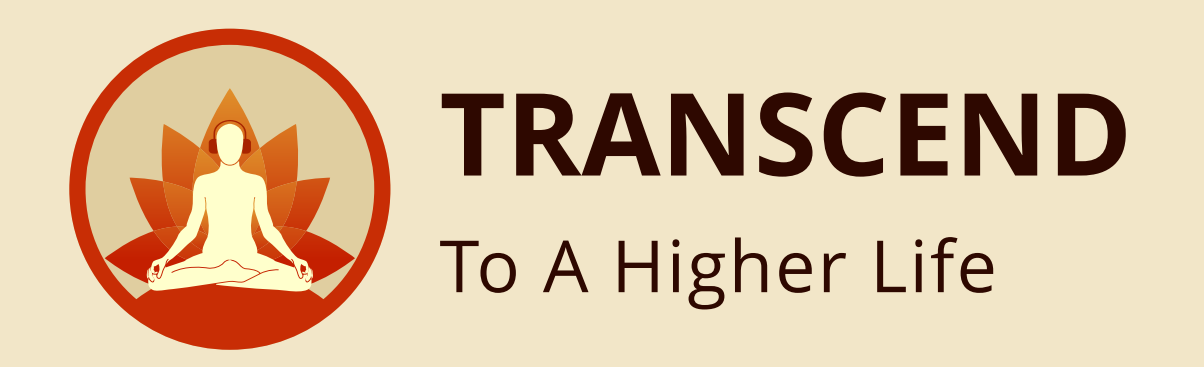

**Step 5**

#### After clicking eBooks & Audio Books, you will land in **EBOOKS & AUDIO BOOKS** screen

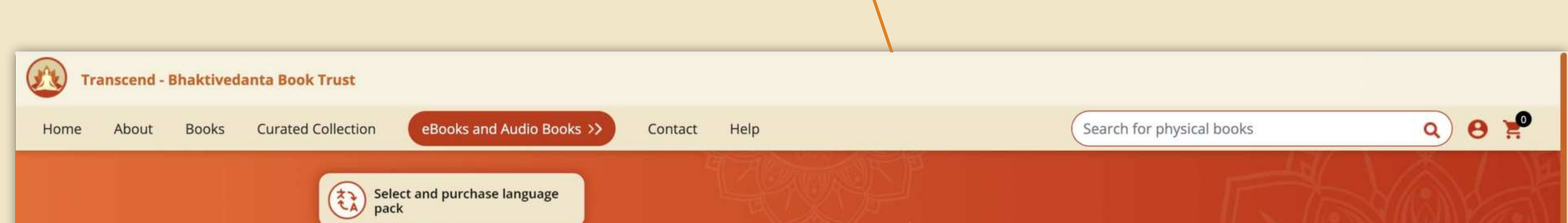

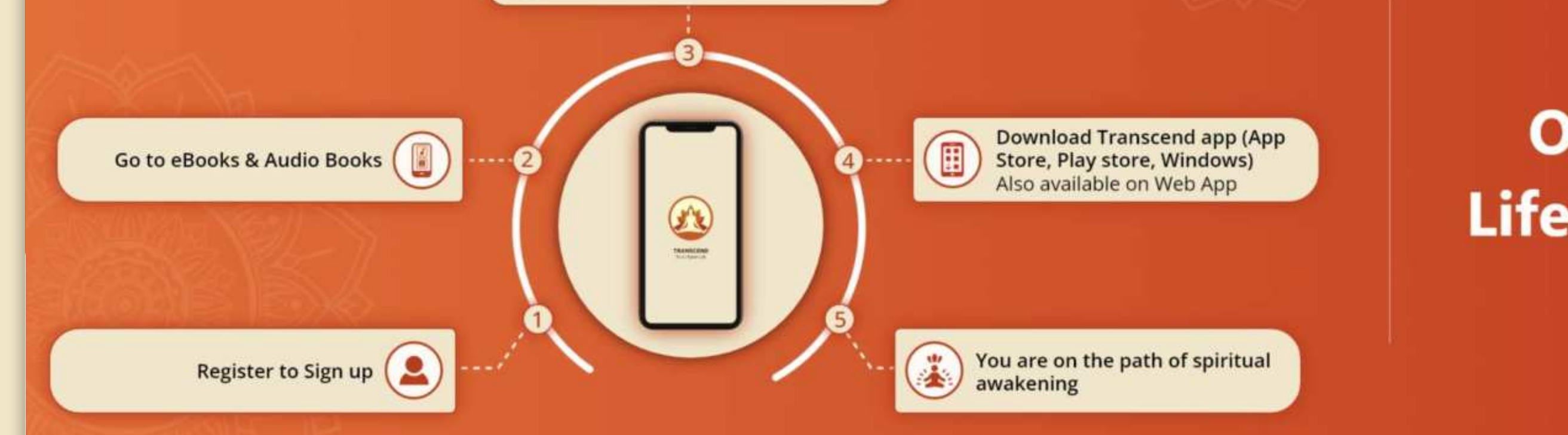

#### **One time Purchase &** Life long use on 2 devices

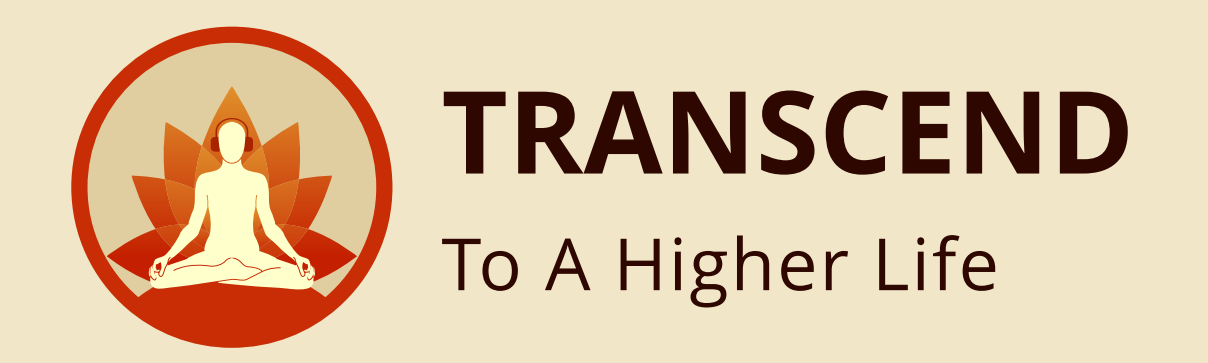

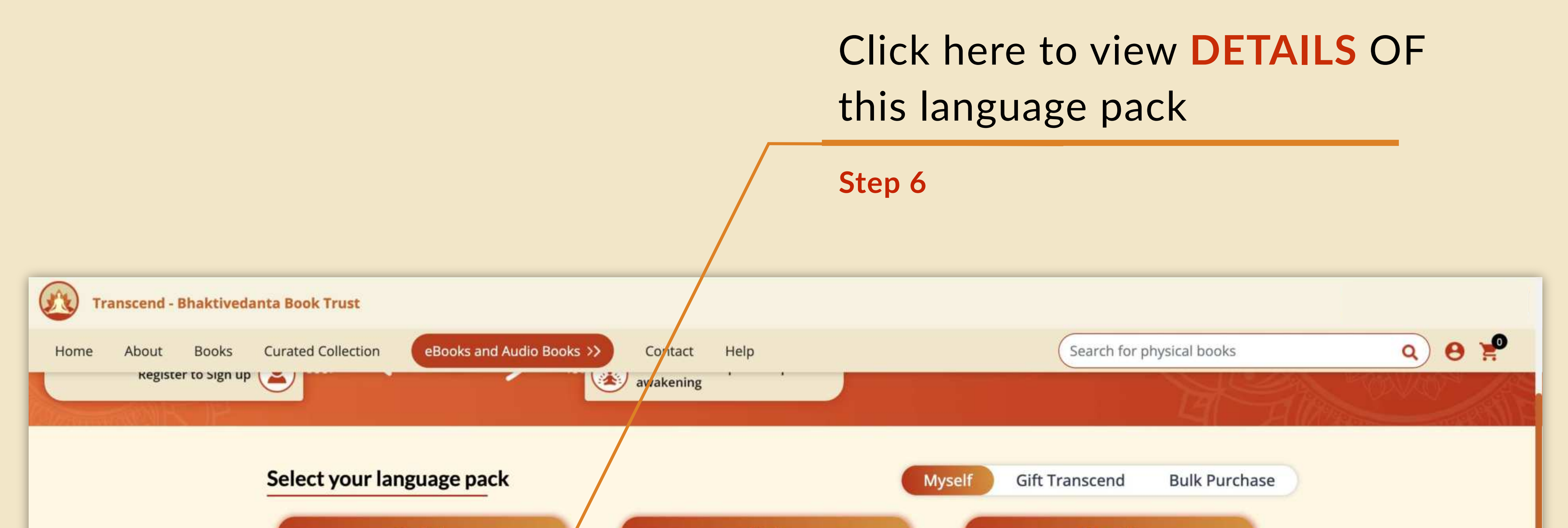

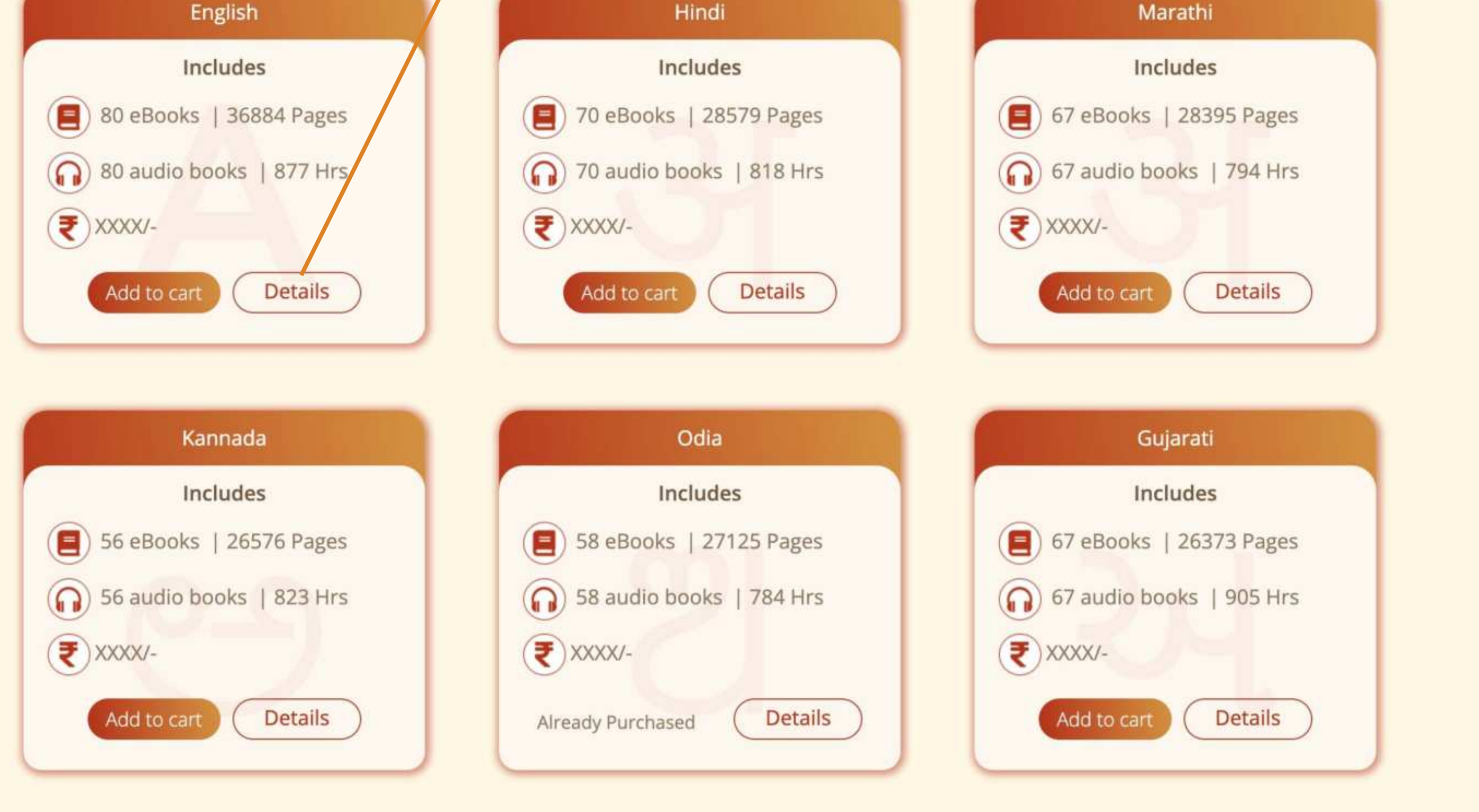

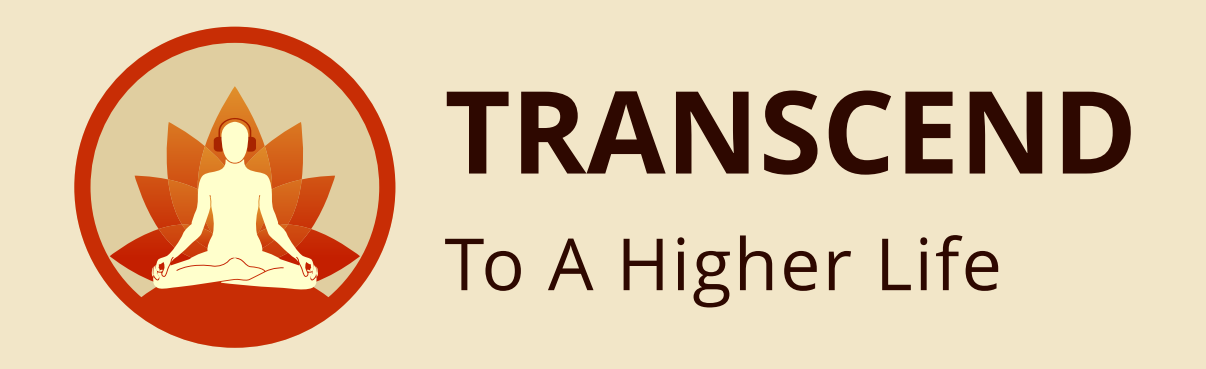

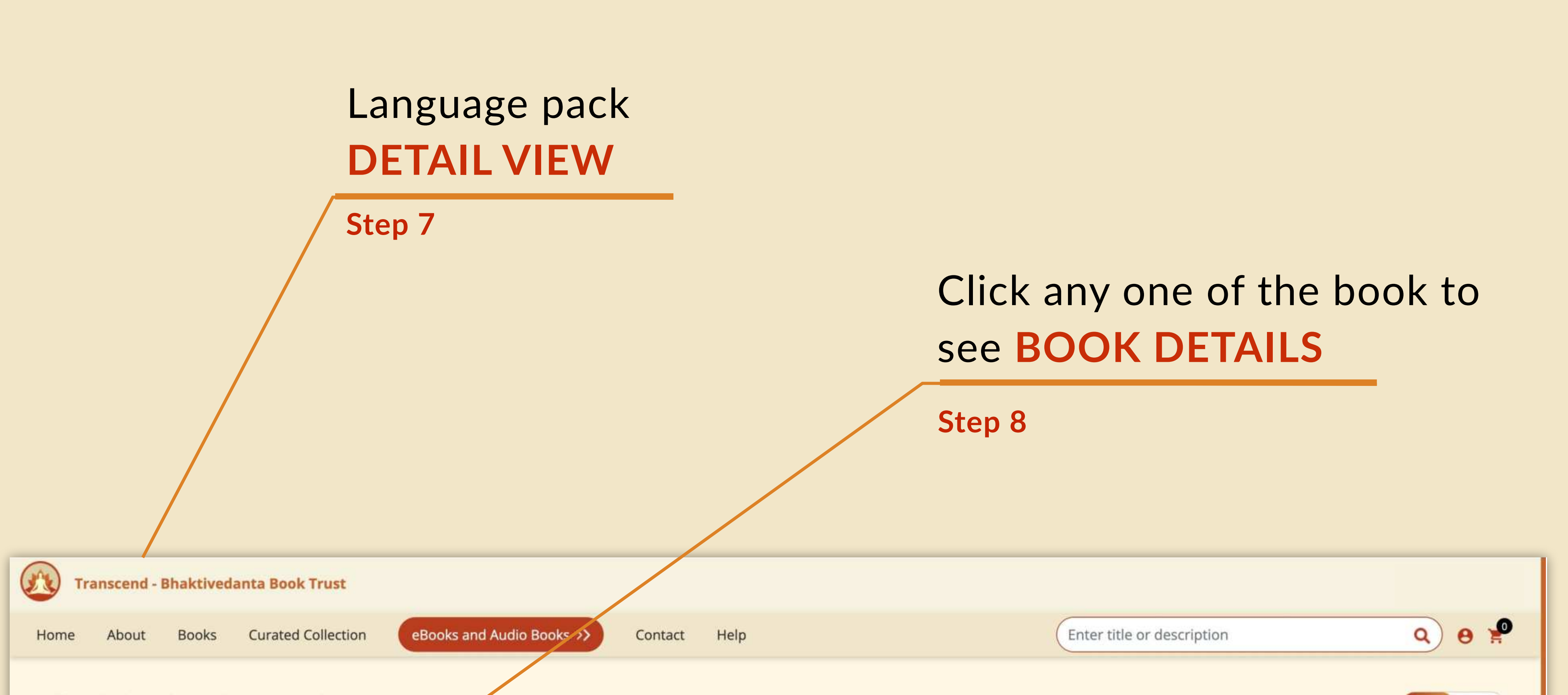

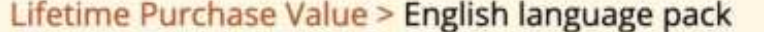

80 eBooks | Total book Pages 36884 (a) 80 Audio books | 877 Hrs

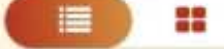

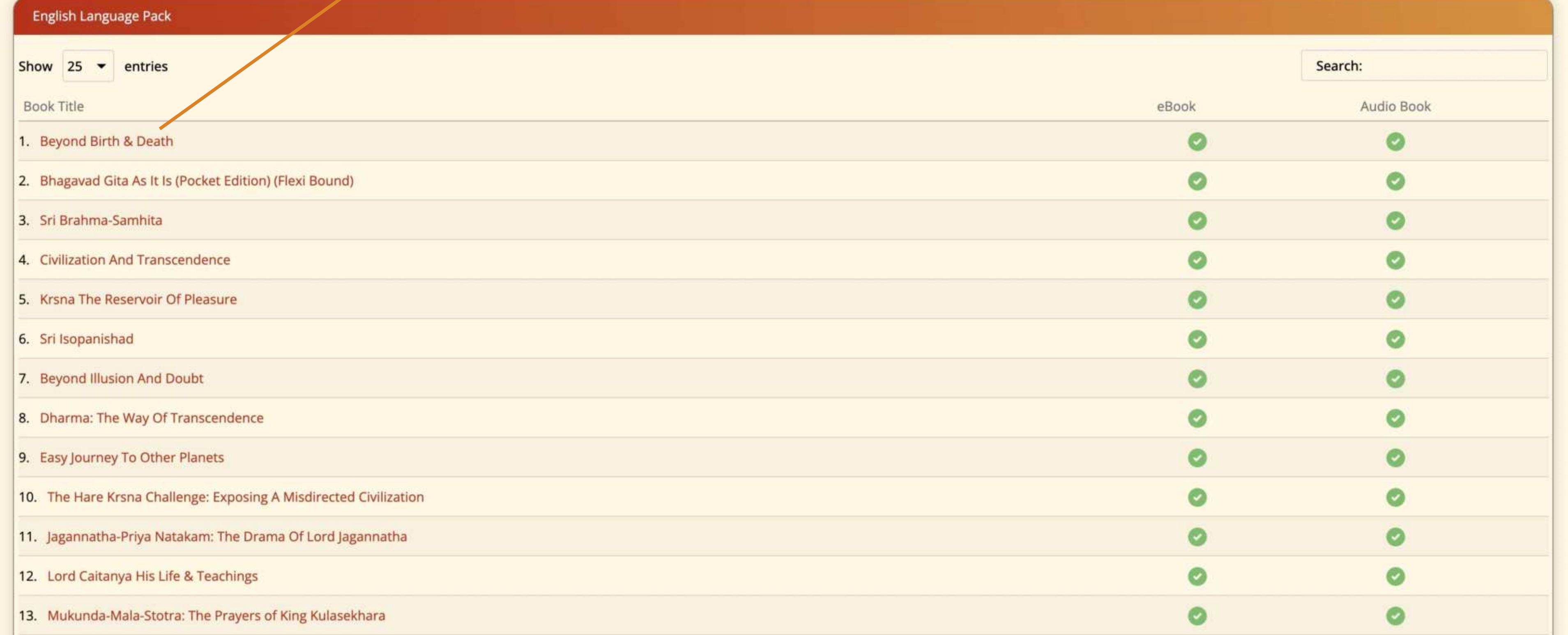

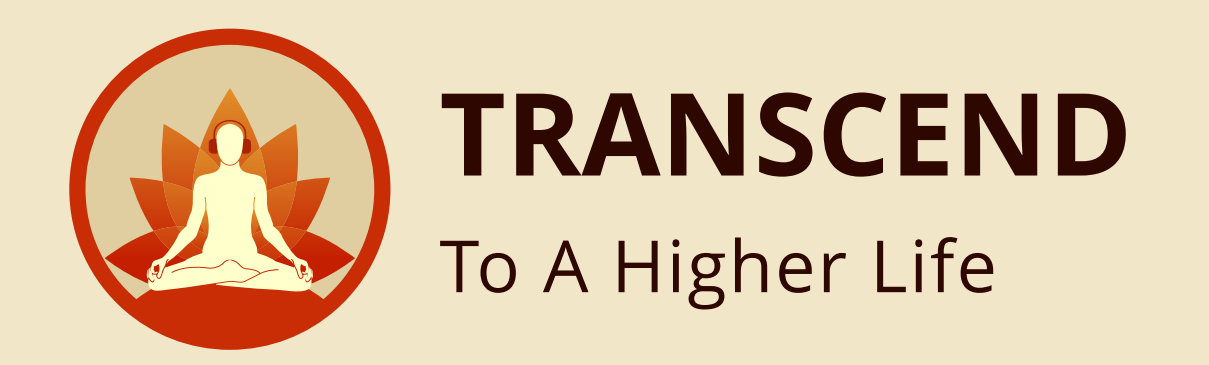

#### This is the book summary view with **EBOOK DESCRIPTION** and **AUDIO BOOK SAMPLE**

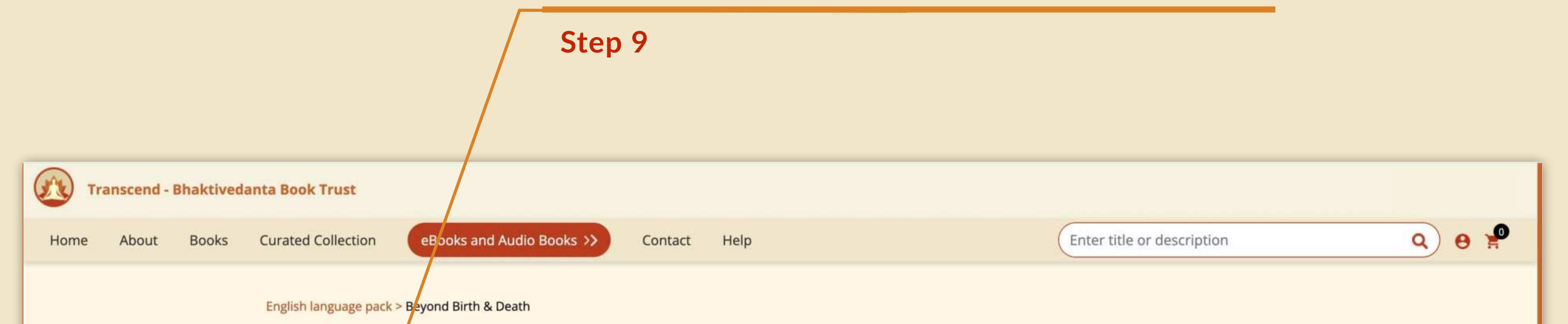

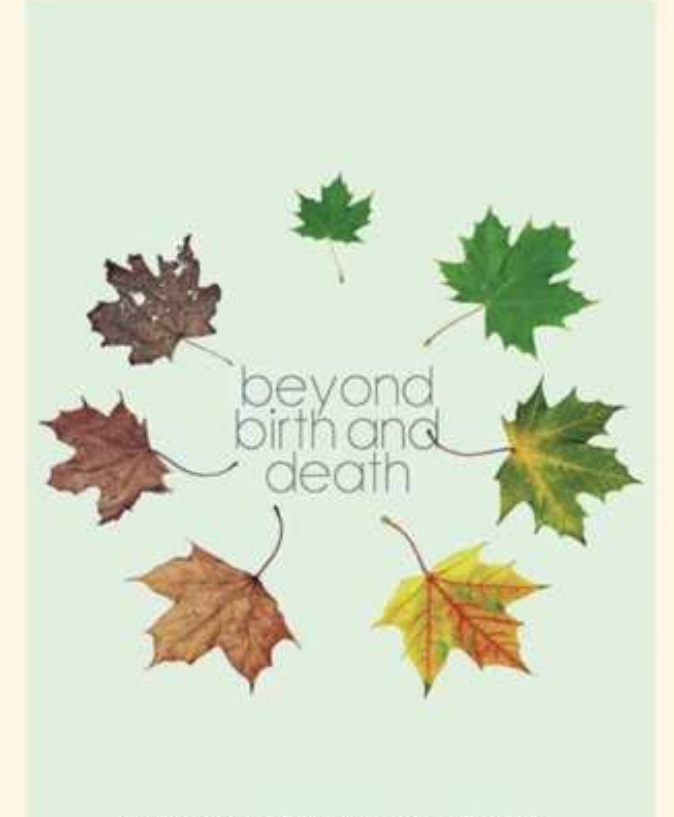

His Divine Grace A.C. Bluktivedanta Swami Probloupida Founder-Actrye of the International Society for Krishna Cons

#### **Beyond Birth & Death**

Author: His Divine Grace A.C. Bhaktivedanta Swami Prabhupāda

#### eBook

Is there life after death? Follow the soul's journey past the universe. Srīla Prabhupāda, India's most renowned Vedic authority presents startling evidence of the soul's incredible journey after death, how the soul travels from body to body, and how we can end the cycle of birth and death by reaching the ultimate abode.

#### **Audio Book**

Is there life after death? Follow the soul's journey past the universe. Srīla Prabhupāda, India's most renowned Vedic authority presents startling evidence of the soul's incredible journey after death, how the soul travels from body to body, and how we can end the cycle of birth and death by reaching the ultimate abode. hello

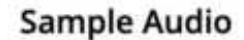

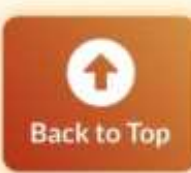

 $\Rightarrow$ 

**TRANSCENDENT CONTROL** 

 $0:00 / 0:00$ 

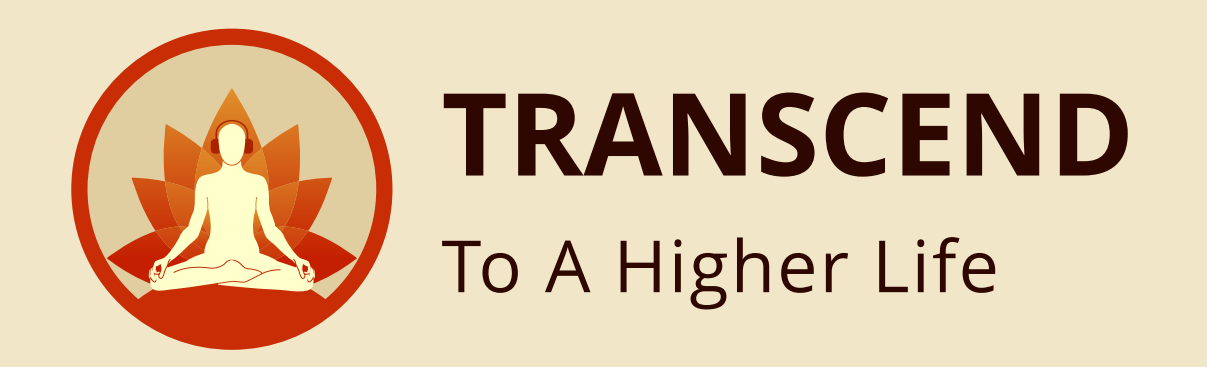

# Click here for **BULK PURCHASE**

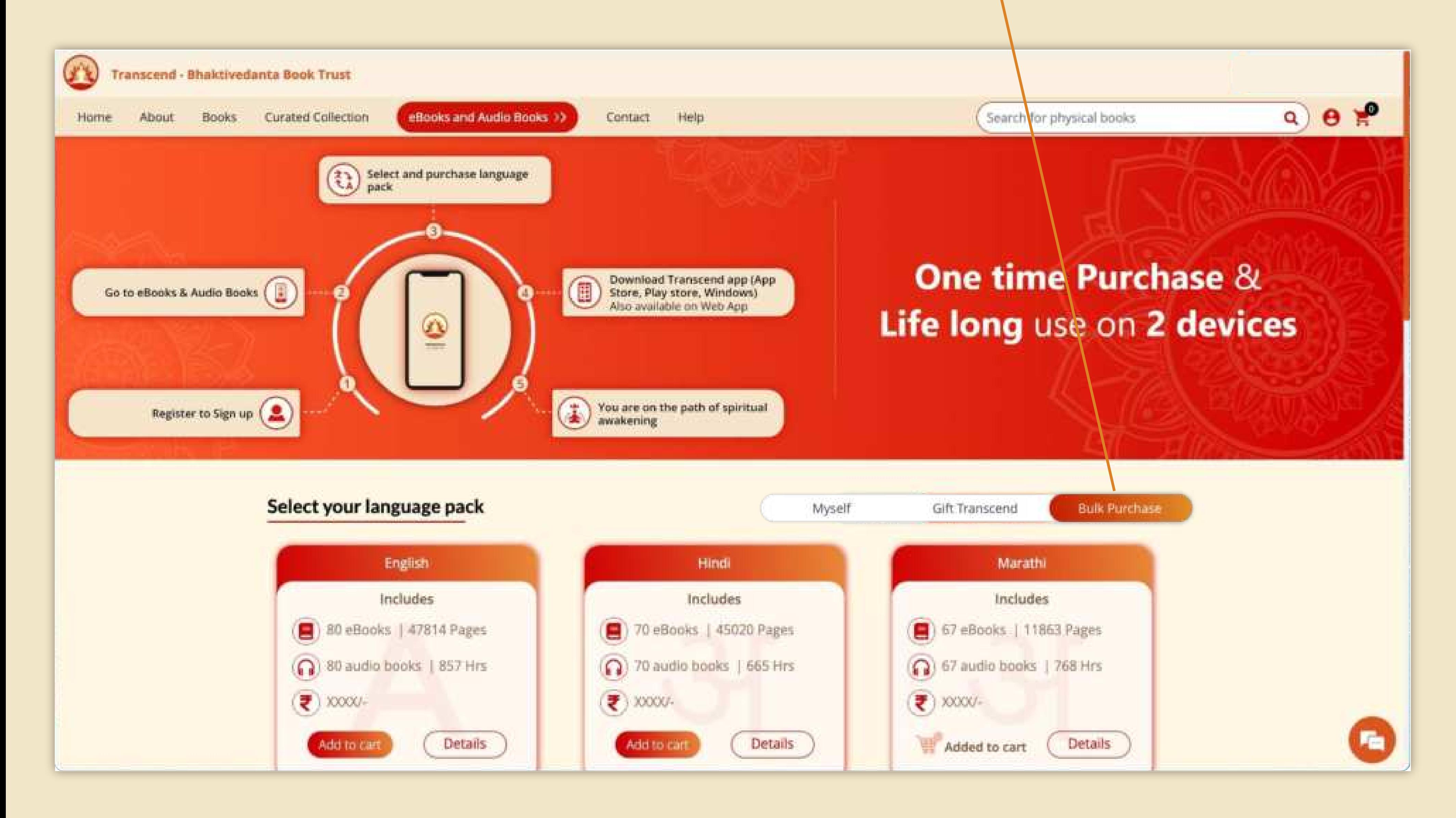

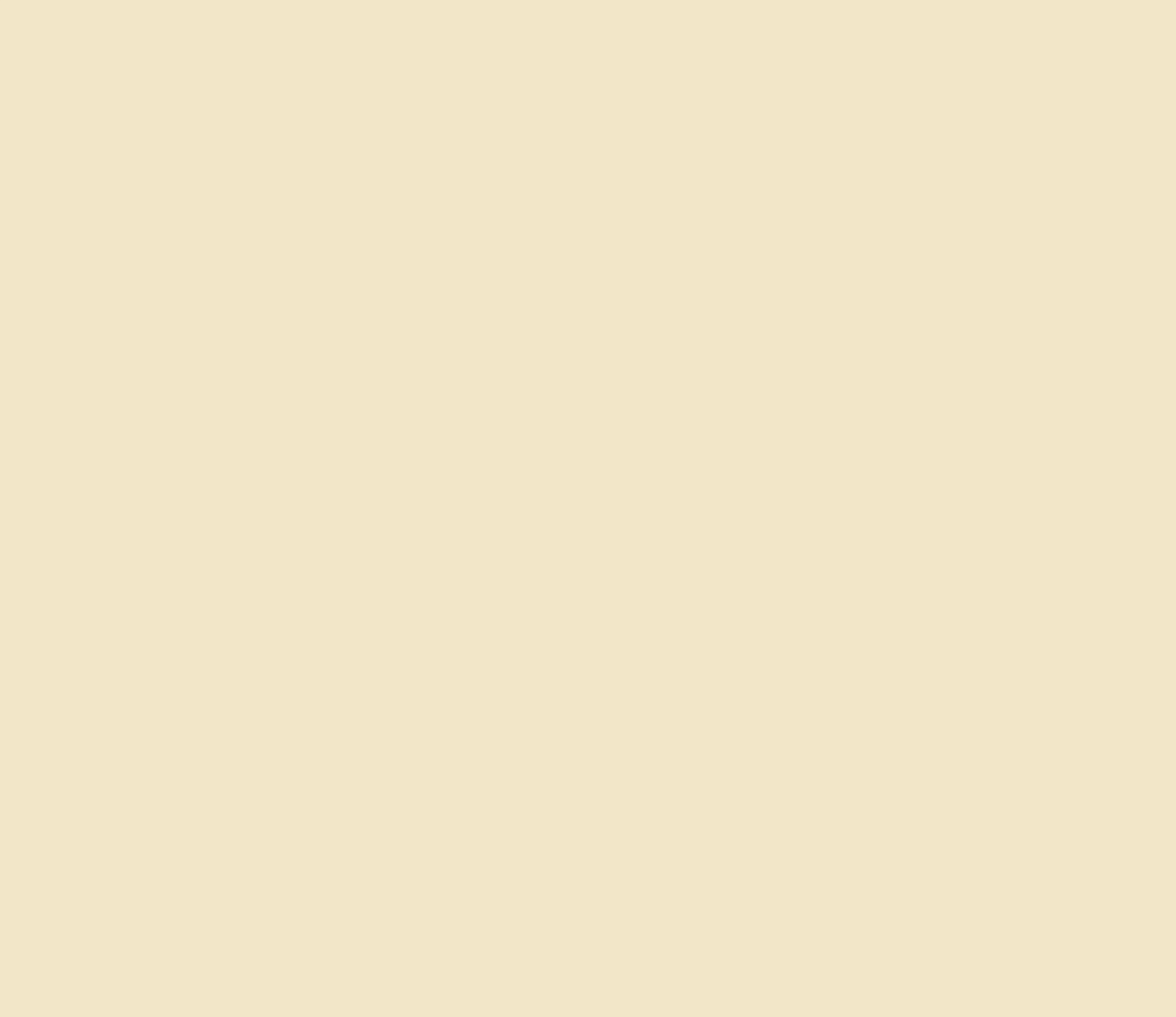

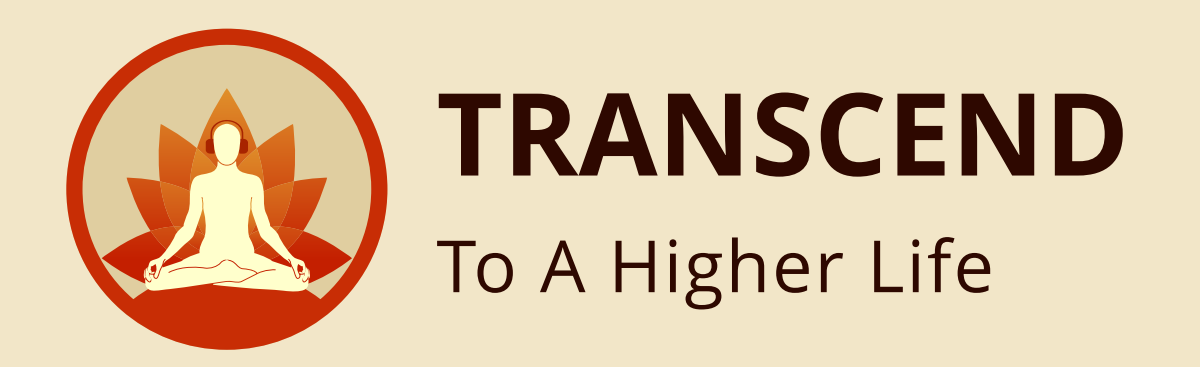

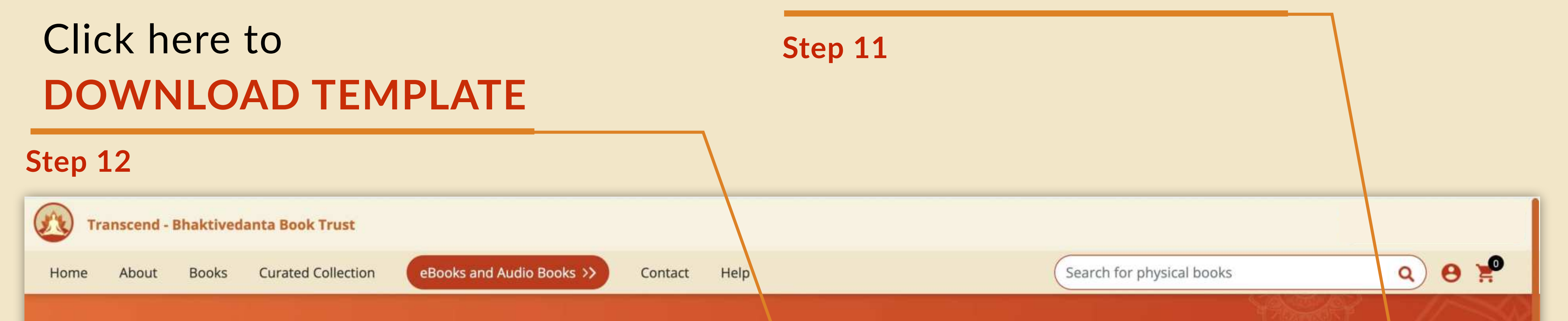

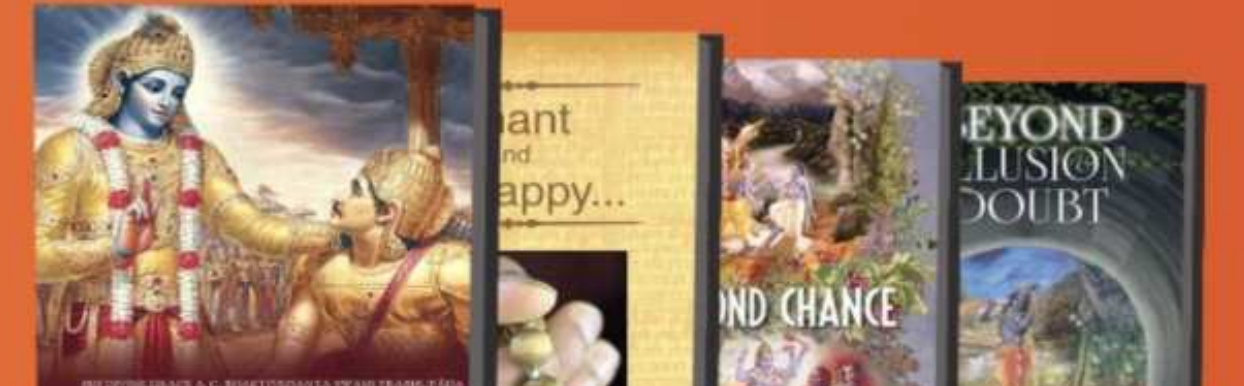

#### **Transcend Bulk Purchase**

You can now make a bulk purchase for Transcend. Upload an excel with details of all who will avail the Transcend app. Make the payment. Once payment is complete, the recipient users will be intimated on their registered email address with next steps. Corporate or festive gifting has never been easier.

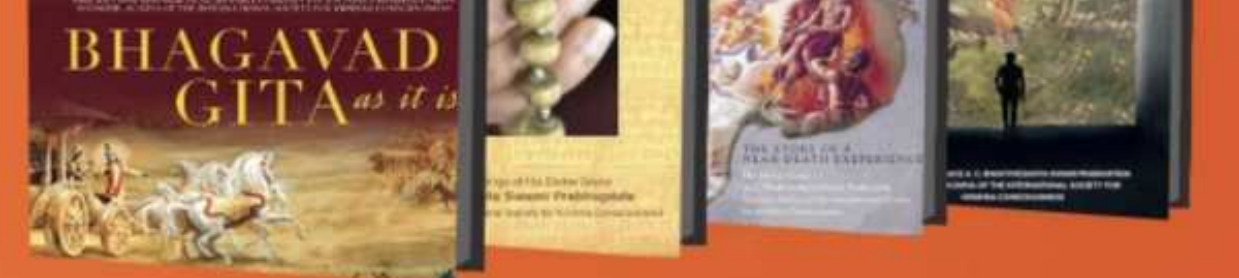

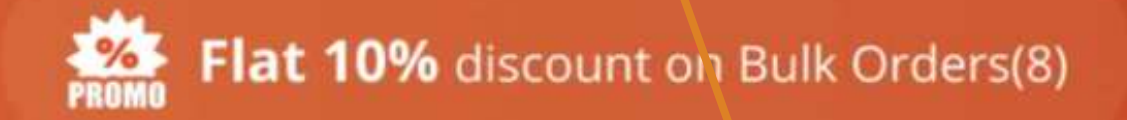

User manual Bulk Purchase

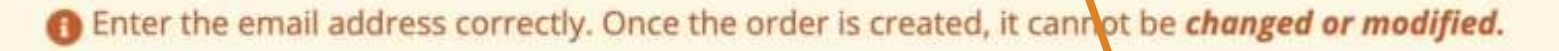

#### Click here to **UPLOAD TEMPLATE**

**Step 13**

## Click here to download the **USER MANUAL FOR BULK PURCHASE**

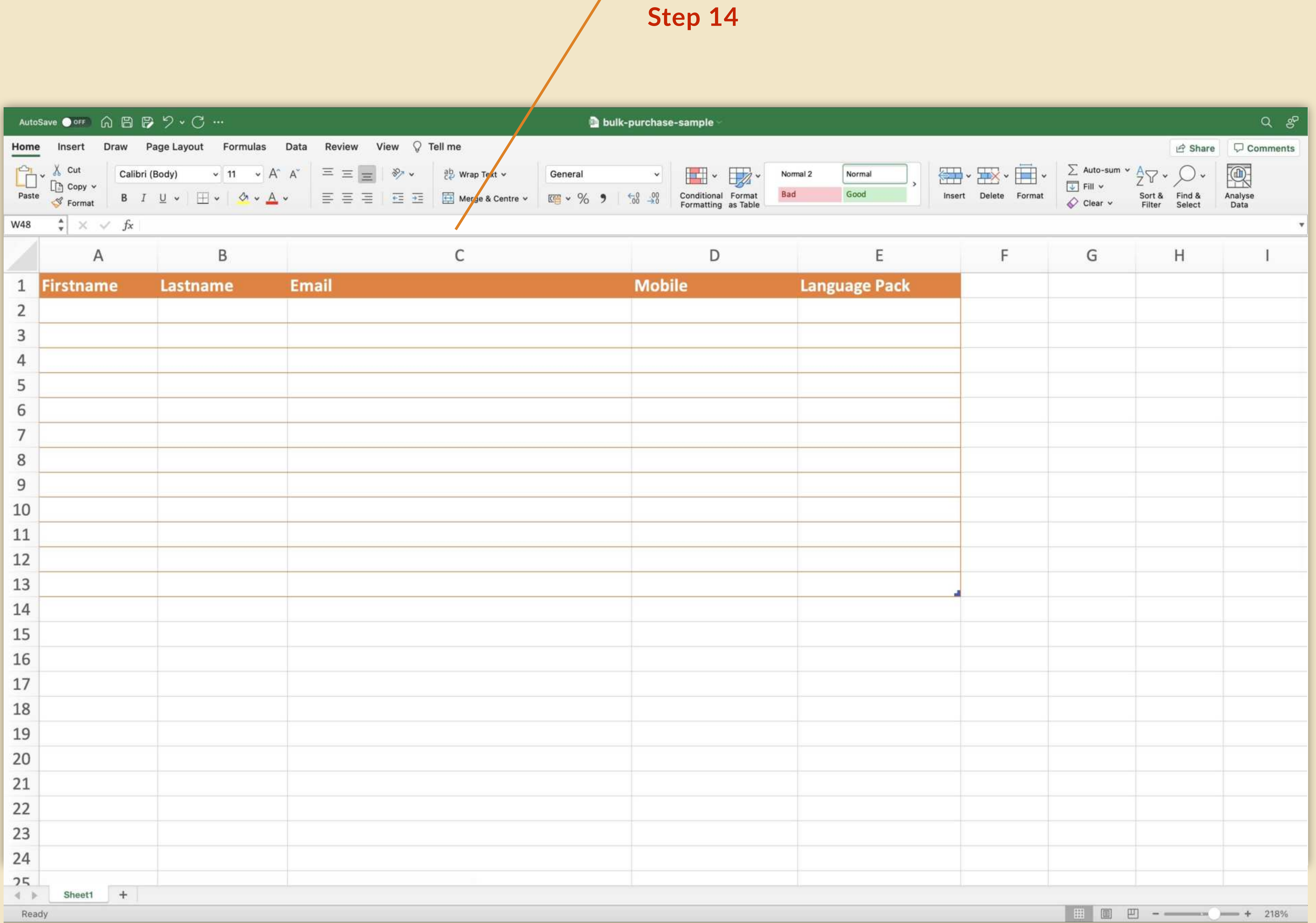

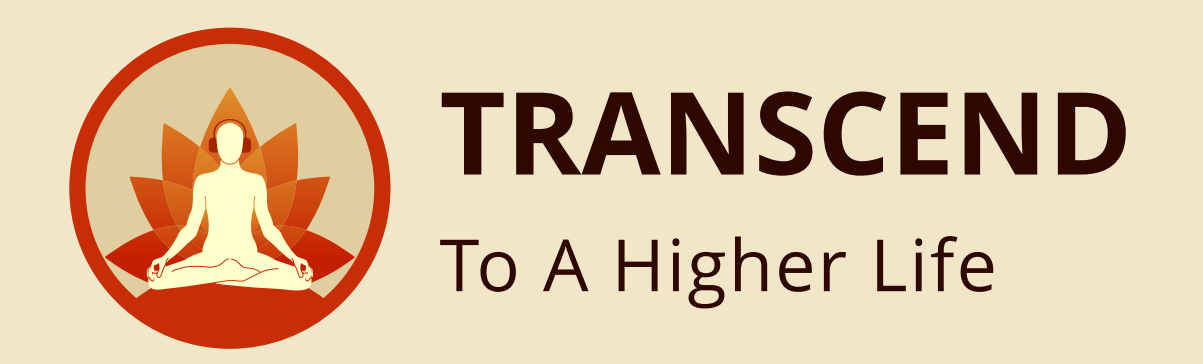

#### User should be able to fill the recipient details

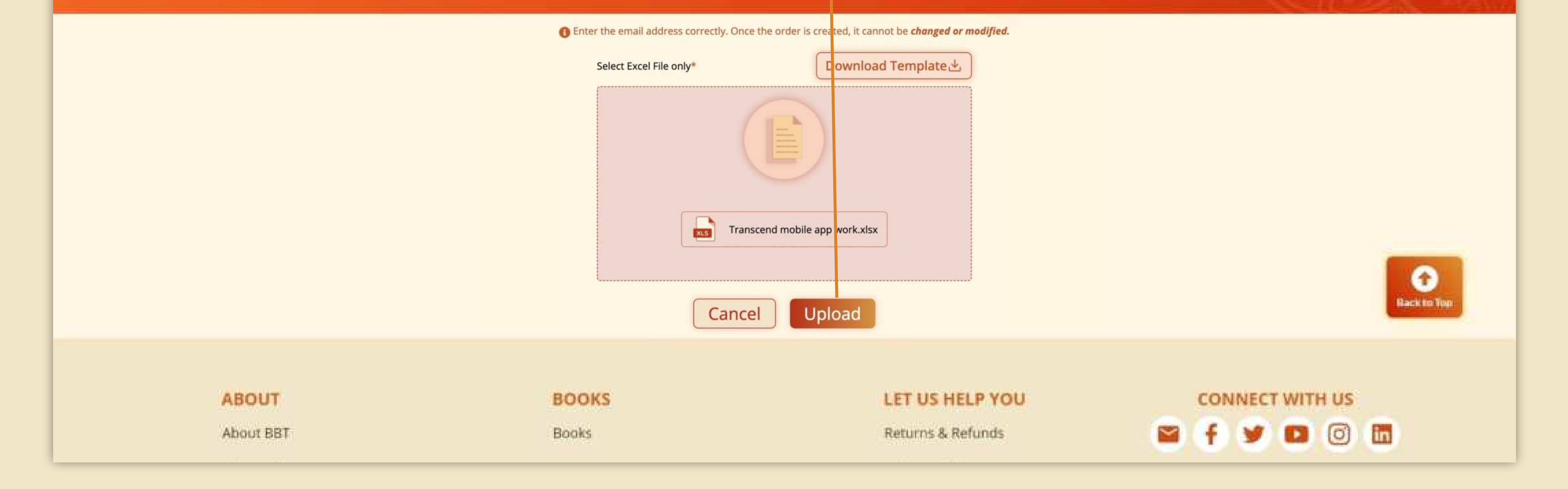

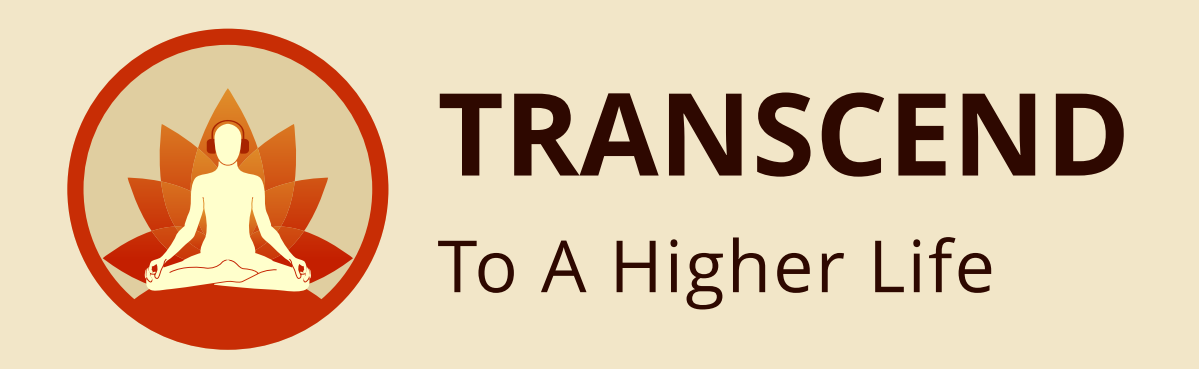

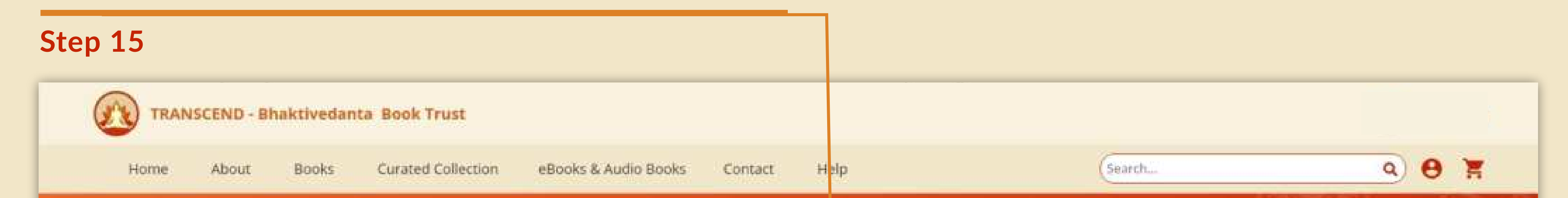

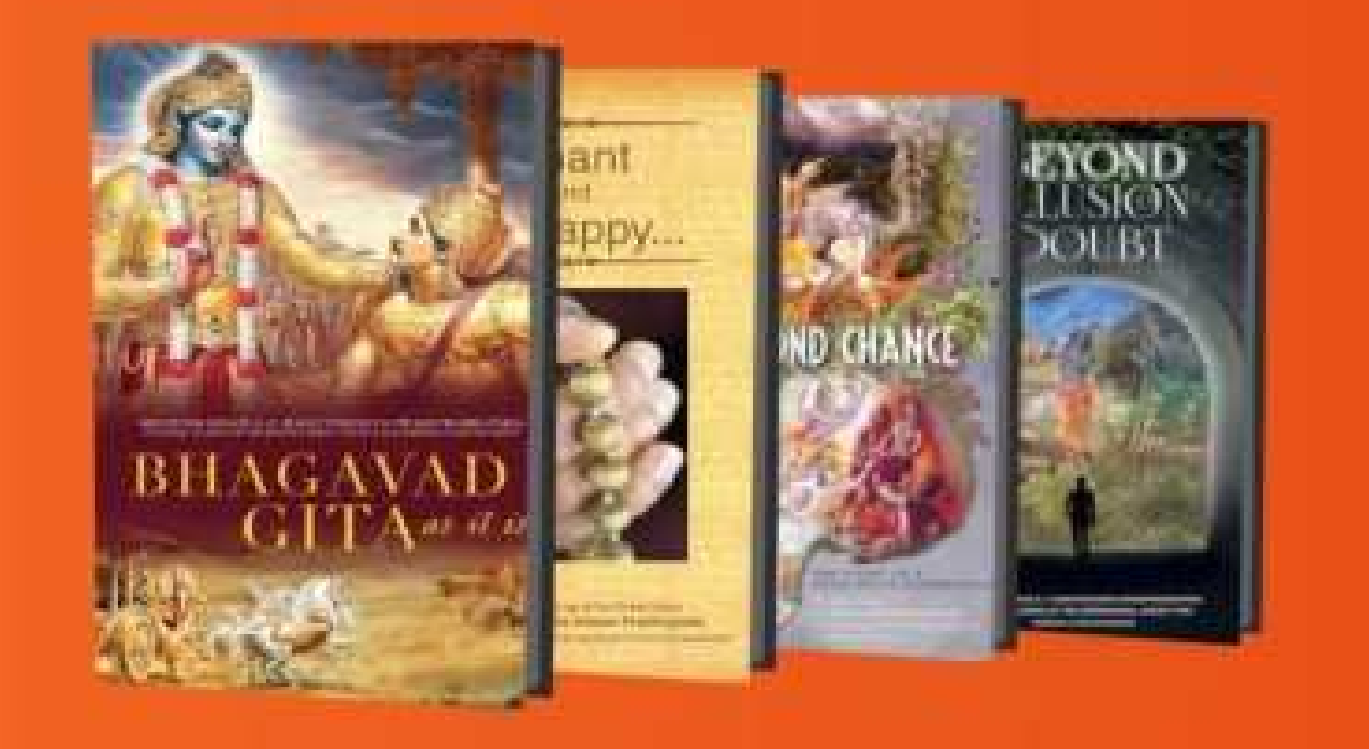

#### **Transcend Bulk Purchase**

You can now make a bulk purchase for Transcend. Upload an excel with details of all who will avail the Transcend app. Make the payment. Once payment is complete, the recipient users will be intimated on their registered email address with next steps. Corporate or festive gifting has never

been easier.

Flat 10% discount on Bulk Orders(8)

User manual Bulk Purchase

#### User can click on upload template and **UPLOAD** the excel file

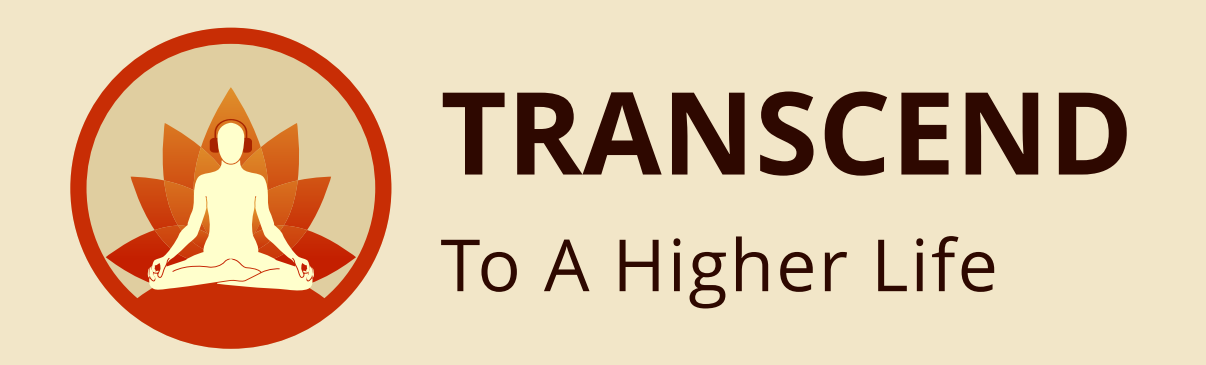

**Step 16**

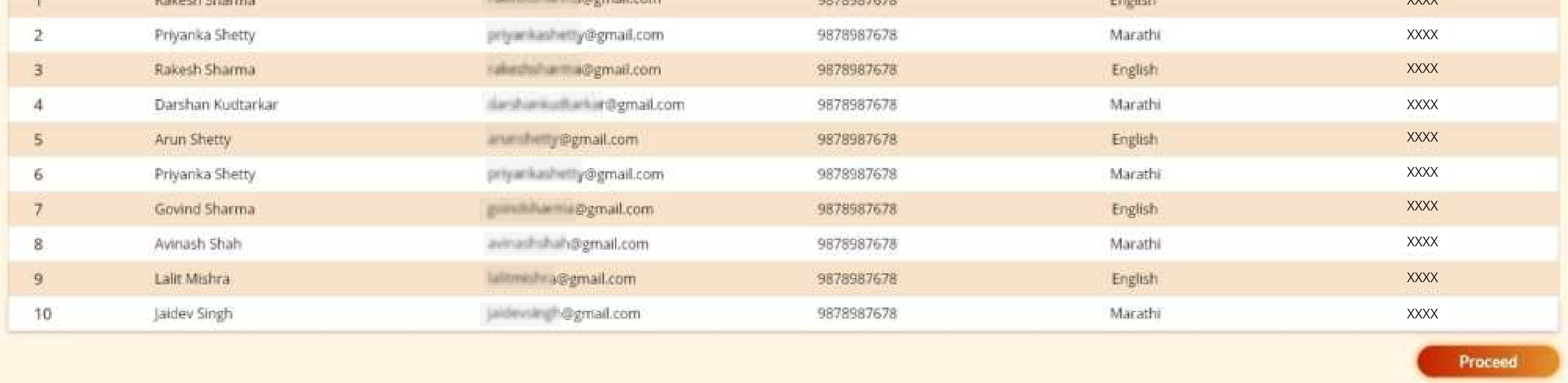

Proceed

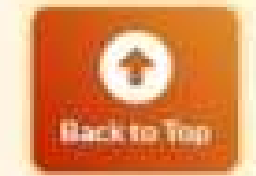

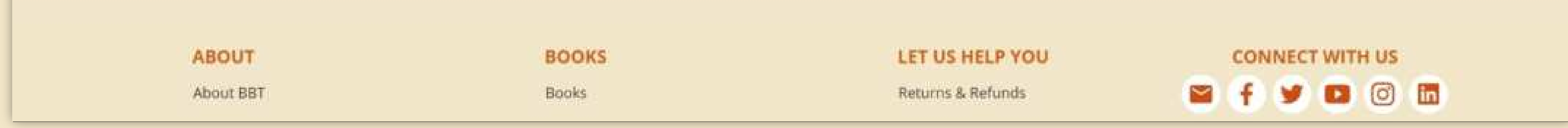

#### After the file is successfully uploaded, you will get the **SUCCESS** message

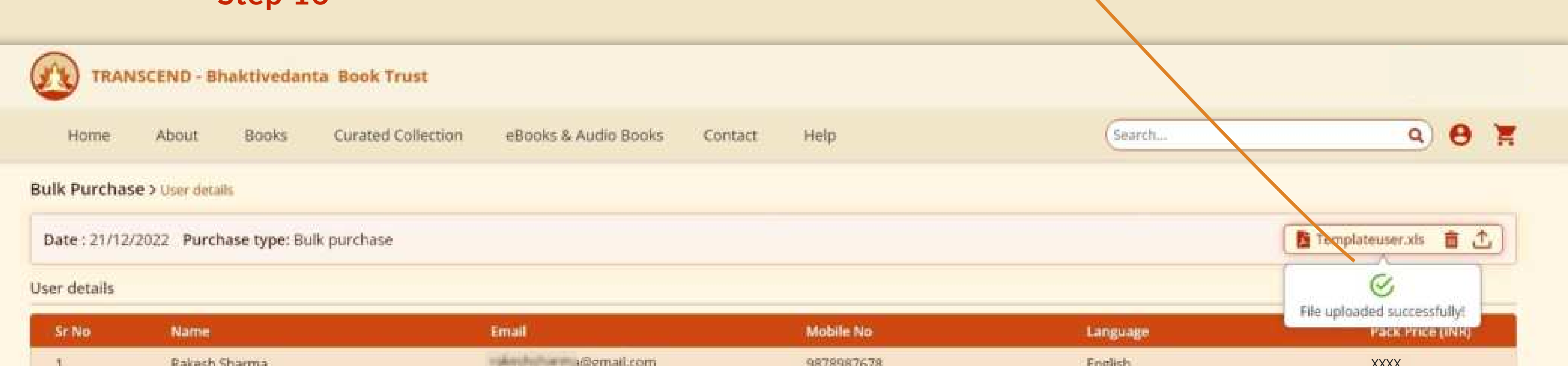

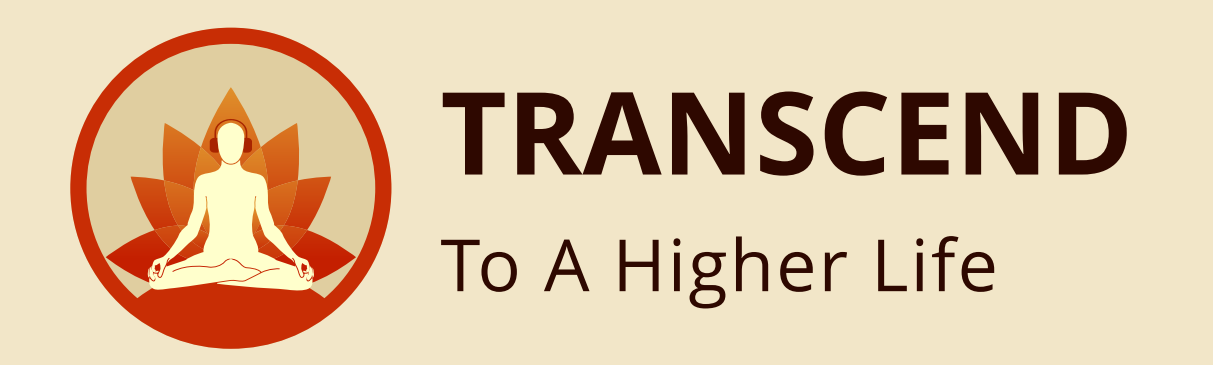

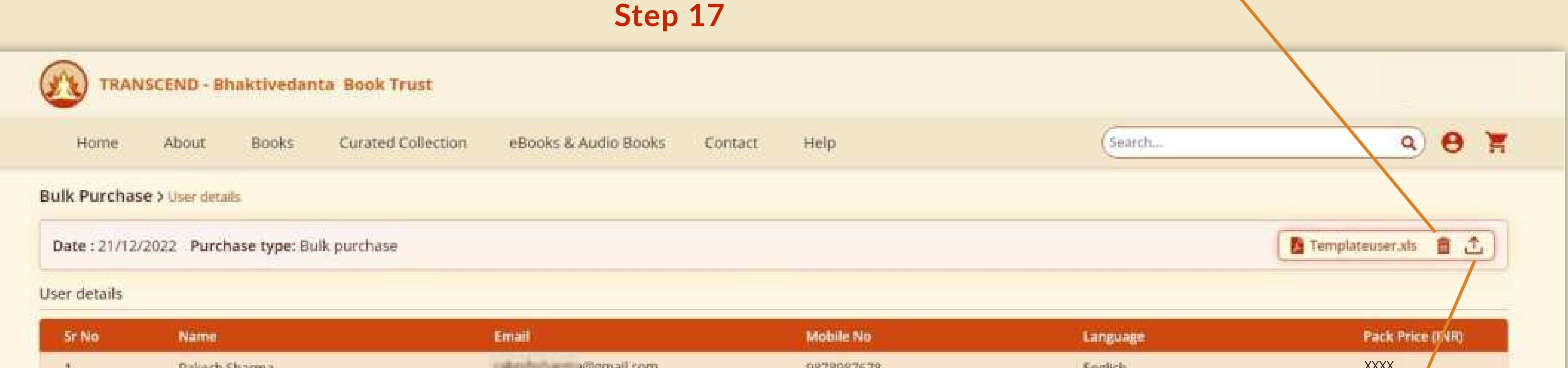

## Click **DELETE ICON** to delete the uploaded data (in case you wish to change the uploaded info)

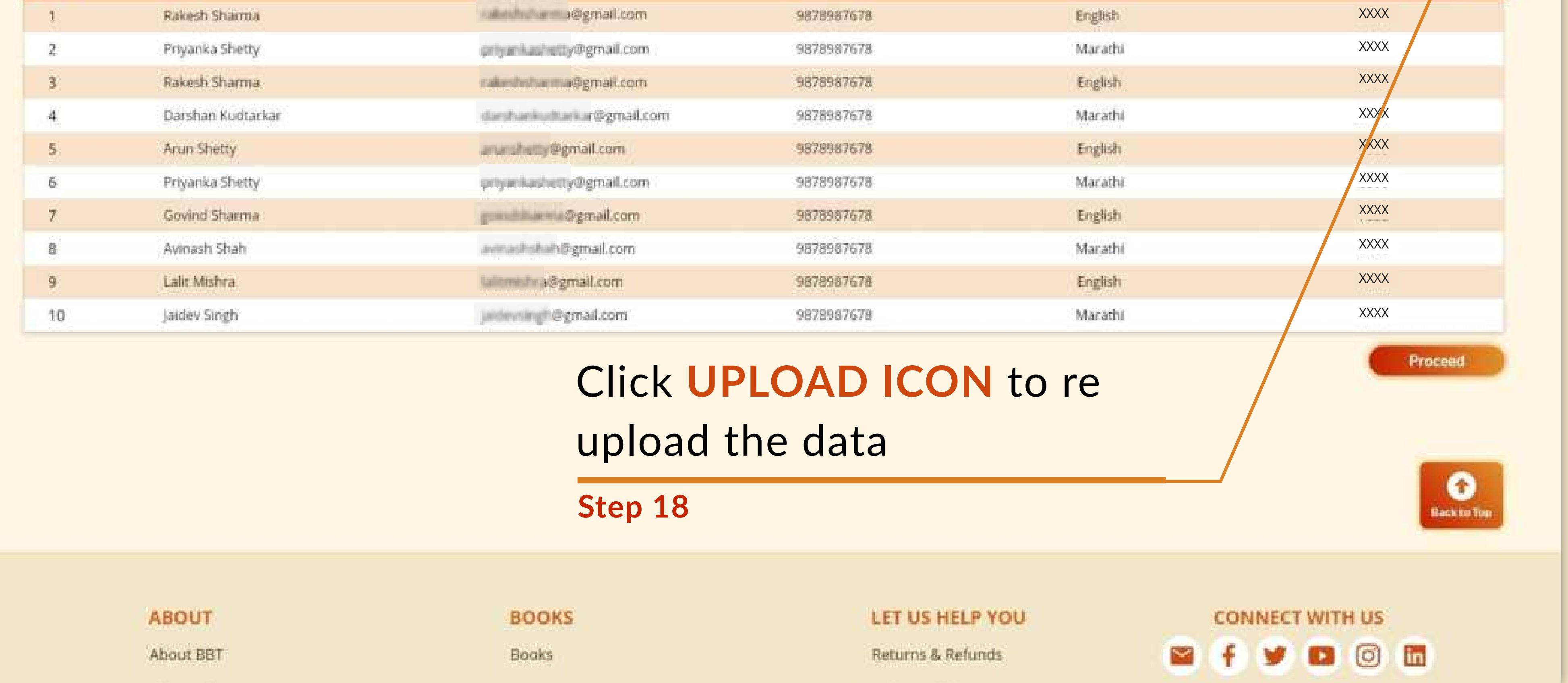

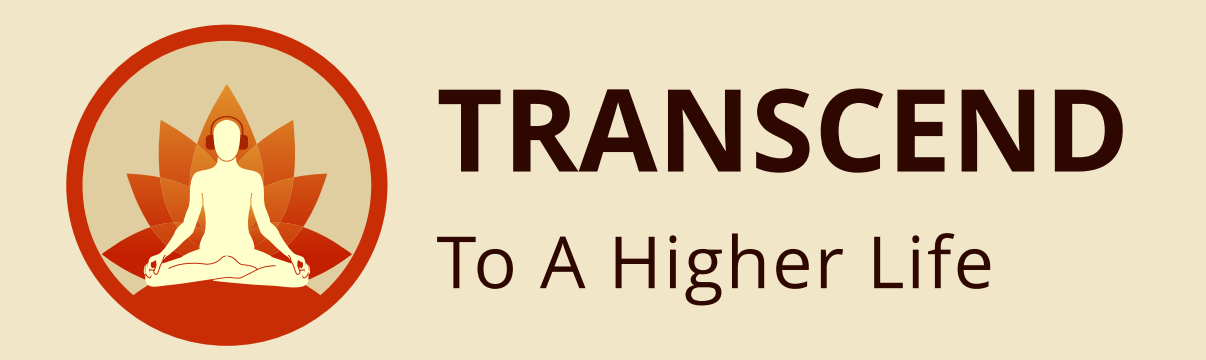

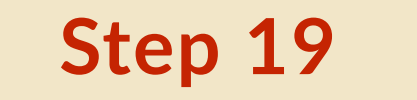

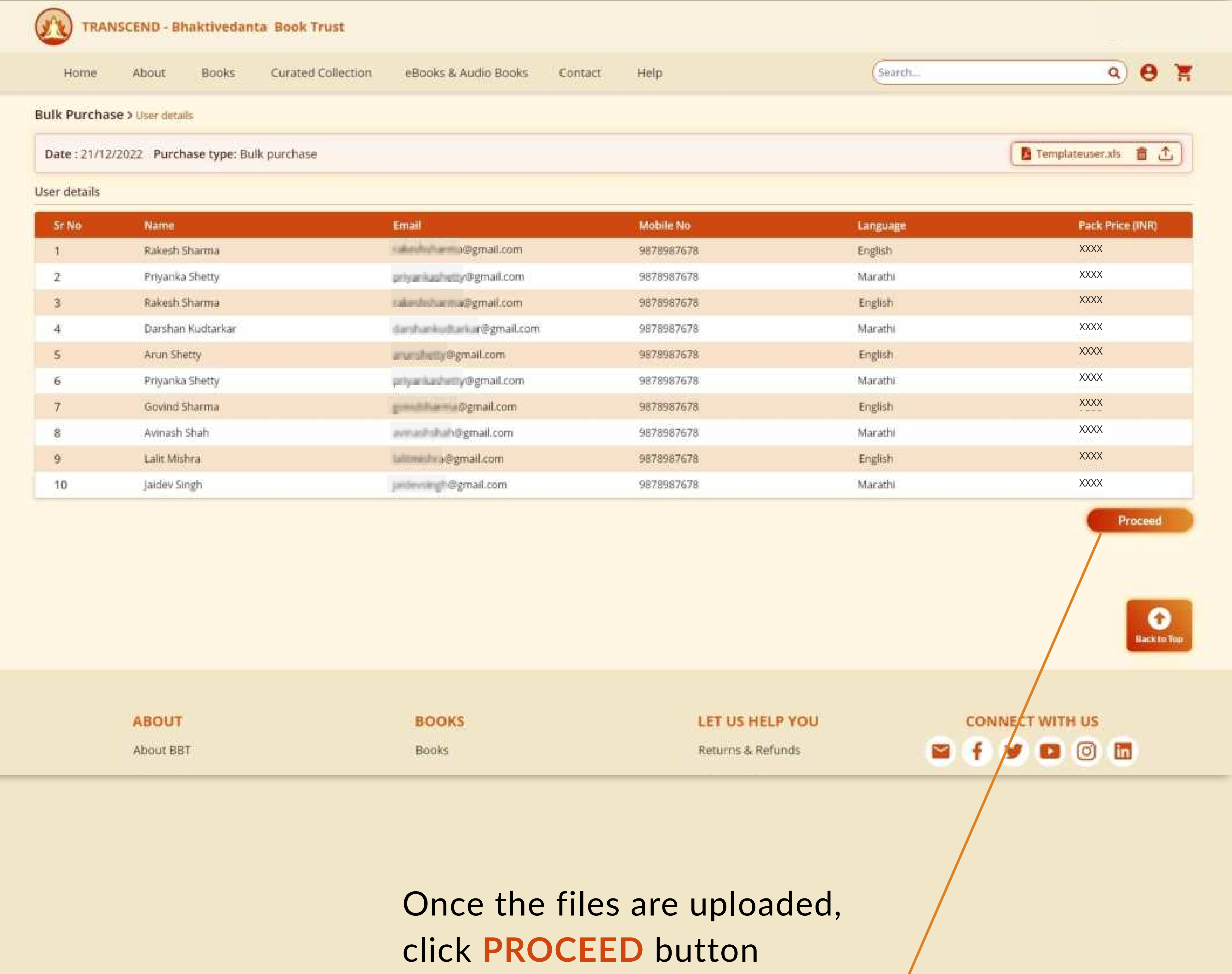

![](_page_15_Picture_0.jpeg)

![](_page_15_Picture_89.jpeg)

 $Q$ 

DISCOUNT will automatically apply when you purchase eight or more language packs.

**Step 21**

**Step 20**

![](_page_15_Picture_90.jpeg)

#### Your **ORDER DETAILS**

are here

Click **CHECKOUT** button

for payment

![](_page_16_Picture_0.jpeg)

![](_page_16_Figure_3.jpeg)

#### Select the mode of payment here **ONLINE or OFFLINE**

![](_page_16_Picture_5.jpeg)

![](_page_16_Picture_64.jpeg)

![](_page_16_Picture_6.jpeg)

![](_page_17_Picture_0.jpeg)

![](_page_17_Picture_1.jpeg)

![](_page_18_Picture_0.jpeg)

## If you select **ONLINE** as your payment method, you will be redirected to the secure HDFC Payment gateway portal. enter your selected payment details and verify.

![](_page_18_Picture_2.jpeg)

![](_page_19_Picture_0.jpeg)

![](_page_19_Picture_2.jpeg)

#### You can make payment either by selecting **UPI, CARD DETAILS (DEBIT/ CREDIT)** or **Net Banking.**

![](_page_20_Picture_0.jpeg)

![](_page_20_Picture_1.jpeg)

![](_page_21_Picture_0.jpeg)

![](_page_21_Figure_1.jpeg)

All recipient will get notifications on **EMAIL**.

**Step 30**

To enjoy and access your purchase of audio books and eBooks you can easily download **"TRANSCEND"** app from either the **PLAY STORE** or **APP STORE.** If you prefer, you can also access it on our web app.

![](_page_21_Picture_7.jpeg)

![](_page_21_Picture_4.jpeg)

![](_page_22_Picture_0.jpeg)

# **Simple steps to SELF - DISCOVERY**

![](_page_22_Picture_2.jpeg)

# **Learn To Connect To The Divine Within. Change Your Destiny.**

**Go to https://www.transcendstore.com** 

![](_page_22_Picture_4.jpeg)

![](_page_22_Picture_5.jpeg)

**Select your language pack** 

![](_page_22_Figure_7.jpeg)

#### **Purchase**

![](_page_22_Picture_11.jpeg)

![](_page_22_Picture_12.jpeg)

**You are on the path of spiritual awakening.** 

**(Google Play store, Apple Store or Windows Store)**

#### **Go to App Store**